$\mathsf I$   $\mathcal S$  (GB

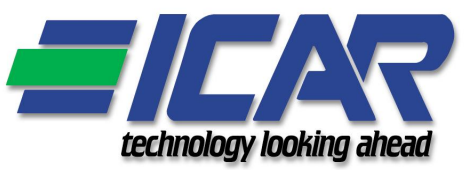

## RESET ALLARMI A20-A21-A22 DEL REGOLATORE RPC 8BGA

**Procedura** 

 $\overline{\mathsf{C}}$ 

Dopo avere pulito il filtro di ingresso dell'aria eseguire una delle due seguenti procedure per resettare l'allarme A20:

Procedura 1 (solo per regolatori con release del firmware ≥ 8):

1. Dalla pagina principale premere una volta il tasto  $\triangle$  per accedere alla pagina "MANUTENZIONE":

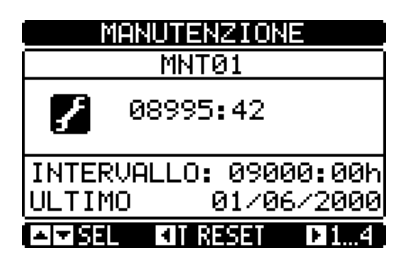

2. Tenere premuto il tasto **finché le ore di manutenzione non torneranno ad essere 9000.** 

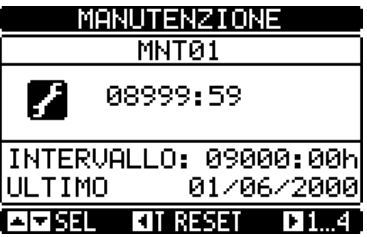

### Procedura 2 (per tutti regolatori):

1. Dalla pagina principale premere il tasto centrale per accedere alla pagina MENU PRINCIPALE.

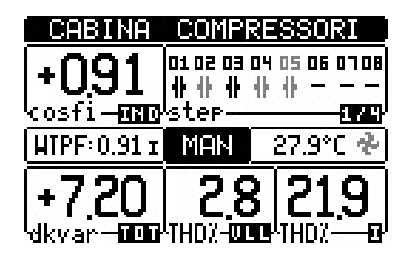

2. Dalla pagina MENU PRINCIPALE selezionare col tasto di freccia sinistra l'icona INSERIMENTO PASSWORD e premere il tasto rettangolare centrale.

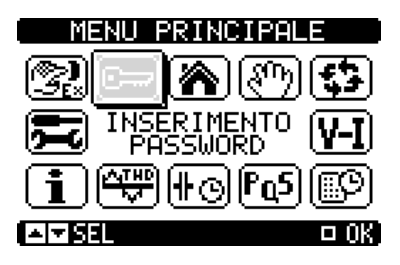

3. Inserire la password 1000 e confermare portando il cursore sulla ultima icona premendo il tasto rettangolare centrale.

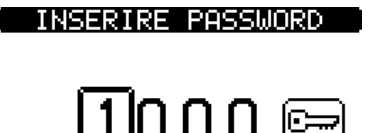

#### $[4] \text{P} \text{S} 11 \qquad \text{A} \text{V} 16 \text{P} \qquad \text{B} 0 \text{R}$

4. Ripetere l'operazione di cui al punto 1, selezionare l'icona MENU COMANDI e premere il tasto rettangolare centrale.

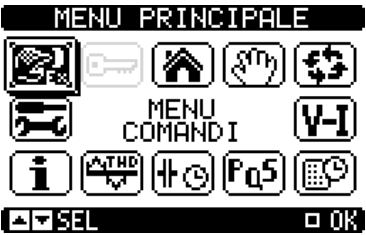

5. Col tasto freccia verso il basso selezionare il comando C16, premere il tasto centrale e confermare.

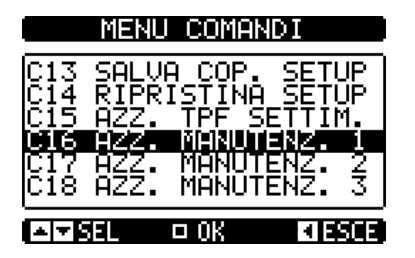

Per resettare l'allarme A21, dopo avere effettuato le operazioni richieste, eseguire le operazioni da 1 a 4 della procedura 2 dopodiché:

Col tasto freccia verso il basso selezionare il comando C17, premere il tasto centrale e confermare.

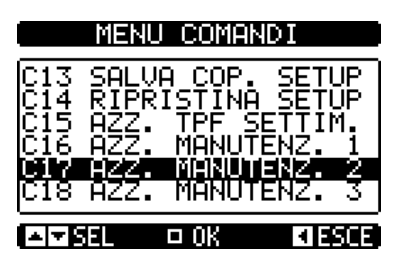

## Per resettare l'allarme A22, dopo avere effettuato le operazioni richieste, eseguire le operazioni da 1 a 4 della procedura 2 dopodiché:

Col tasto freccia verso il basso selezionare il comando C18, premere il tasto centrale e confermare.

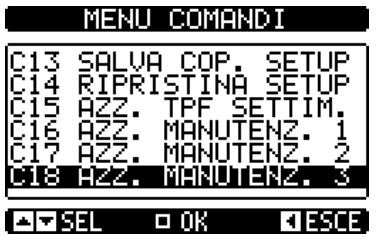

#### INFORMAZIONI ED ASSISTENZA TECNICA

Per avere informazioni rivolgersi a:

ICAR S.p.A. Via Isonzo 10 - 20900 Monza (MB) - Italia Tel. +39 039 83951 - Fax +39 039 833227

Ufficio Vendite: sales@icar.com

Assistenza Tecnica: tech.cv@icar.com

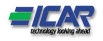

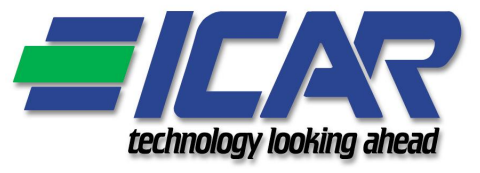

# A20-A21-A22 ALARMS RESET OF REGULATOR RPC 8BGA

 $\epsilon$ 

After you clean the air inlet filter, perform one of the following two procedures to reset the alarm A20:

GB Procedure

Procedure 1 (for the regulators with firmware release  $\geq 8$  only):

1. From the main page press one time the  $\blacktriangle$  button to access at the page "SERVICE":

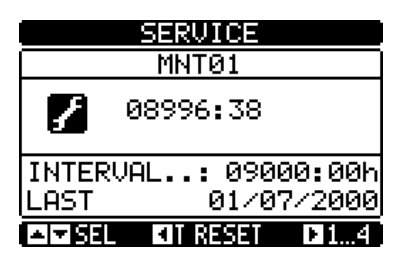

2. Press and hold the button until the hours of maintenance will not return to be 9000.

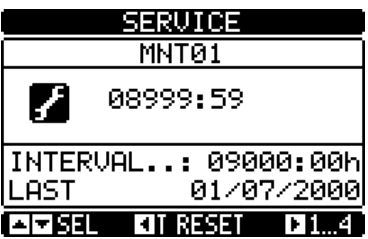

#### Procedure 2 (for all the regulators):

1. From the main page, press the center button to access the page MAIN MENU.

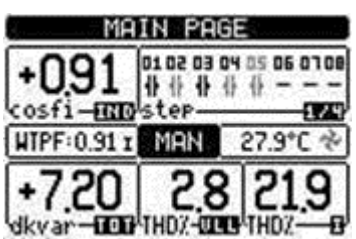

2. From the page MAIN MENU select with the left arrow PASSWORD ENTRY icon and push the center button.

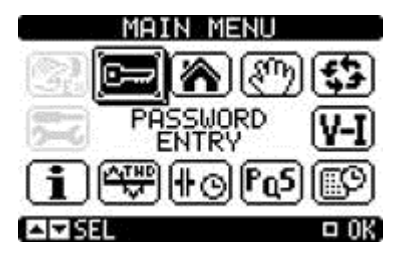

3. Insert the password 1000 and confirm placing the cursor on the last icon and pressing the center button.

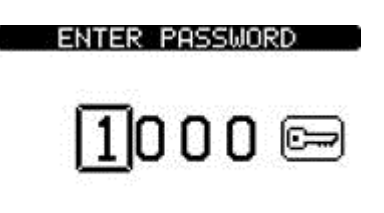

**KIDSEL AVSET** 

4. Repeat the operation in step 1, select the COMMANDS MENU icon and push the central button.

 $\Box$  OK

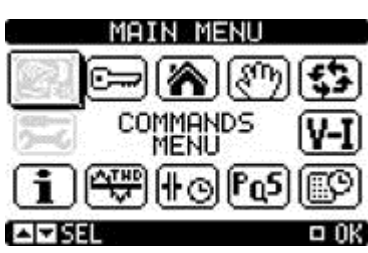

5. By pressing the down arrow select the command C16, press the center button and confirm.

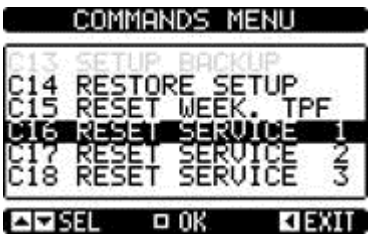

To reset the alarm A21, after carrying out the required operations, perform steps 1 to 4 of the procedure 2, then:

By pressing the down arrow select the command C17, press the center button and confirm.

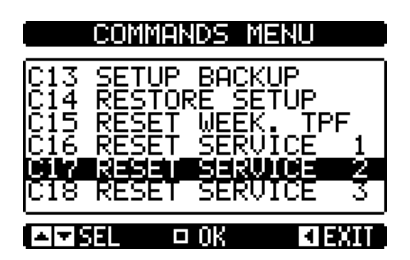

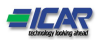

To reset the alarm A22, after carrying out the required operations, perform steps 1 to 4 of the procedure 2, then:

By pressing the down arrow select the command C18, press the center button and confirm.

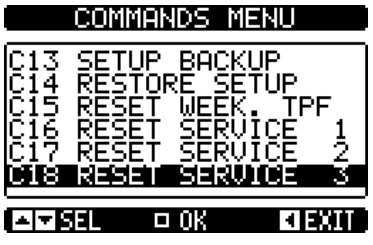

#### INFORMATION AND TECHNICAL SERVICE

For information, please contact:

#### ICAR S.p.A. Via Isonzo 10 - 20900 Monza (MB) - Italy Phone +39 039 83951 - Fax +39 039 833227

Sales Department: sales @icar.com

Technical Service: the child of tech.cv@icar.com

Document: Reset alarms A20-A21-A22 procedure; rev.1; date 14/07/2015

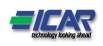